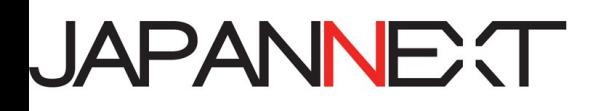

# **JN-VG34100UWQHDR 34 型モニター 34"GAMING LED MONITOR**

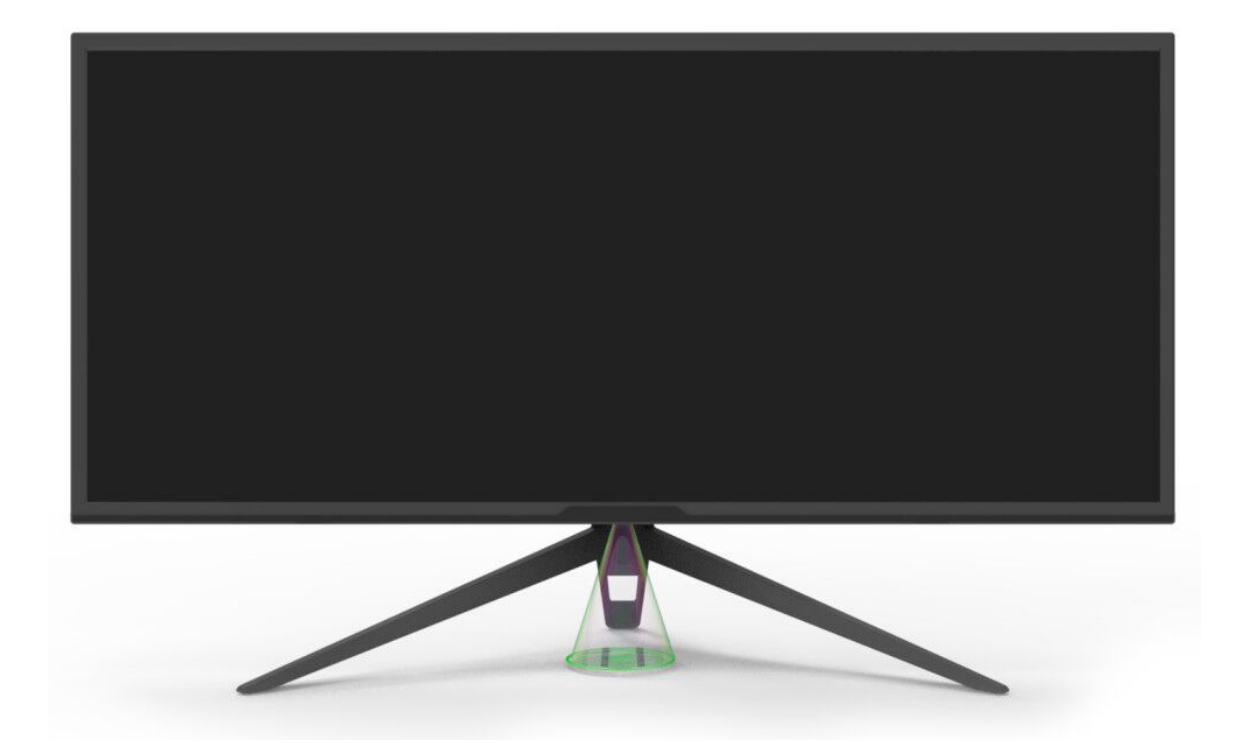

**重要:** ご使用になる前に必ずこの取り扱い説明書をお読みになり 安全のため正しくお使いください。 お読み頂きましたら、かならず保管してください。

# もくじ

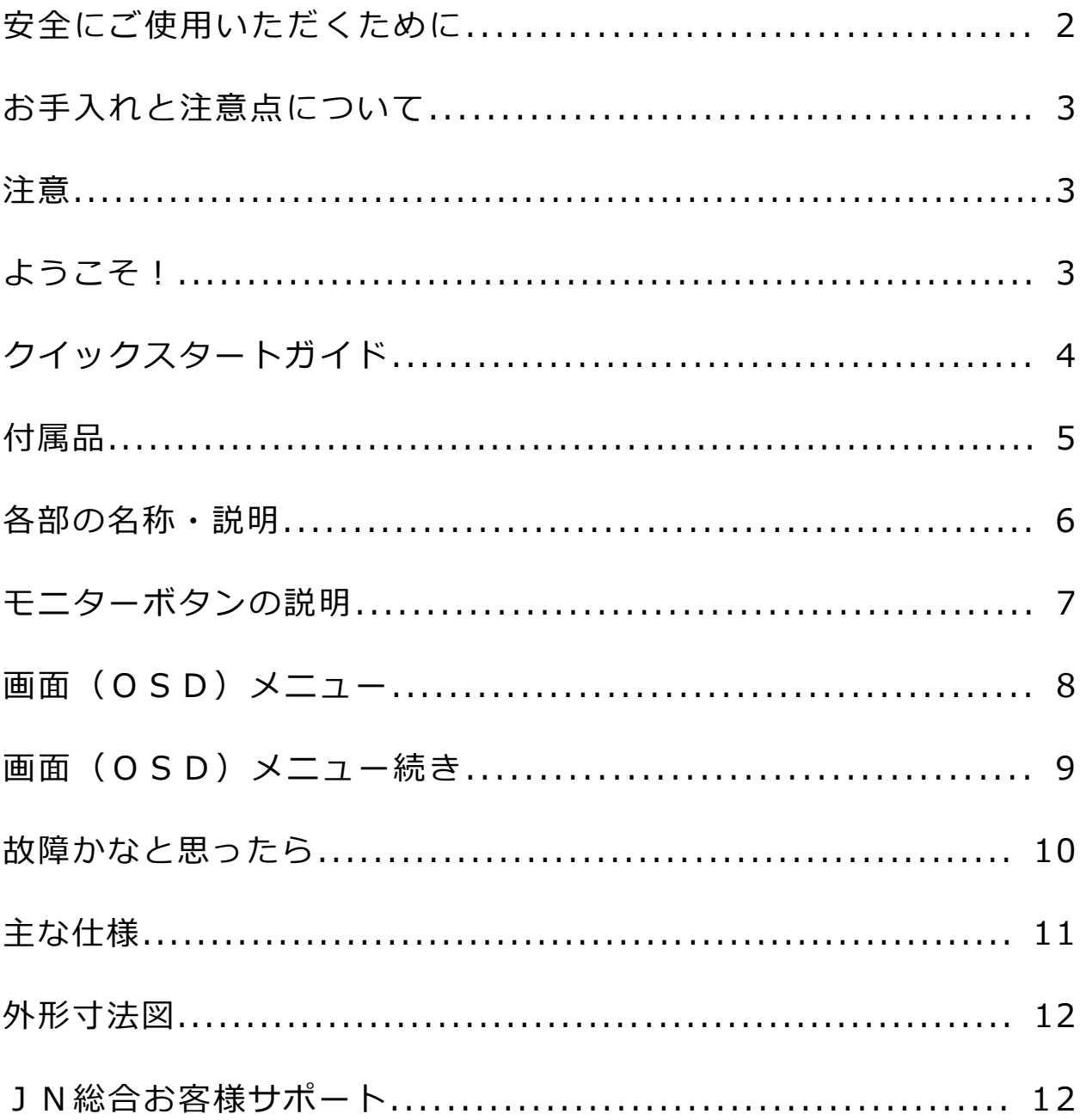

## **安全にご使用いただくために**

- ご使用になる前に、付属している全ての取り扱い説明書を必ずよくお読みください。
- モニターは安定した平面に置いてください。火事や感電の危険の予防のために、高温低温、多湿 を避け、埃が溜まらないようにしてください。モニターに水が入ったり、ぬれたりする場所で使 用しないでください。
- モニター内部には電圧の高い部分があり、万が一接触してしますと重症を負う危険や、火災の原 因になる恐れがありますので、モニターのキャビネットは決して開けないでください。
- 電源供給部が破損してしまった場合は、当社サービスセンターあるいは販売店にお問い合わせく ださい。決してご自分での点検や修理を試みないでください。
- ご使用の前に、ケーブルが全て正しく接続されていること、電源コードが損傷していないことを ご確認ください。万が一何らかの損傷または不明な点を発見した場合は、ただちに販売店までご 連絡ください。
- キャビネット上部または背面にある細長い隙間および開口部は本製品に必要な通風孔です。これ らの穴を塞がないでください。適切に通気が施されていない状態で、本製品をヒーター等の熱源 の近くまたは上に置くことのないようご注意ください。
- モニターのキャビネット開口部には、異物を入れたり液体をこぼしたりしないでください。破損 や故障の原因となります。
- モニターの稼動の際は、本製品のラベルに記載されたタイプの電源を必ずご使用ください。ご家 庭の電源タイプが不明な場合は、お住まいの地域の電力会社までお問い合わせください。
- OA タップや延長コードに過度の電流負荷をかけないでください。過重電流は感電を引き起こす恐 れがあり大変危険ですのでご注意ください。
- 電力サージによる損傷からモニターを守るため、長期にわたって使用しない場合または雷雨時に は装置の電源コードを抜いておいてください。
- 本製品の 満足のいく操作性を確保するために、PCでのご利用の際には、AC100-240V の範囲 内の記載がある適切に構成されたソケットを搭載したPCでのみ、本製品をご利用ください。
- モニターに技術的な問題や不明点が発生した場合は、正規のサービス技師または販売店にお問い 合わせください。
- 安全に作業を行う為、アース接続は必ず電源プラグを電源につなぐ前に行ってください。また、 アース接続を外す場合は、必ず電源プラグを切り離してから行ってください。
- 本製品は24時間連続使用することを前提として設計されておりません。24時間連続して使用 しないでください。尚、長期間使用しないときは電源プラグを抜いてください。
- 付属の電源コードは JN-VG34100UWQHDR 専用です。その他の機器に使用しないでください。

### **目を大切にしてご使用ください**

暗い部屋で使用、長時間連続での使用は目が疲れます。 1 時間に 5~10 分の休憩をし、適度に明るい部屋でご使用ください。

## **お手入れと注意点について**

本製品のクリーニングを行う前に、電源スイッチを切ってから全てのケーブルや電源コードを抜い ておいてください。

#### **クリーニングの仕方**

液晶パネル部分:ティッシュペーパーなどを使用しないで、液晶パネル専用の清潔な柔らかい布でや さしく拭いてください。取れづらい汚れには液晶パネル専用の中性クリーナーで わずかに湿らせた柔らかい布で拭きます。

キャビネット :中性クリーナーで湿らせた柔らかい布で拭いてください。

#### **注意**

- モニターのお手入れには、アルコールやアセトン入りのクリーナーや洗剤は使用しないでくだ さい。必ず液晶モニター専用クリーナーをご使用ください。液体状のクリーナーを画面に直接 吹き付けることはしないでください。万が一、クリーナー液がたれてモニター内部に入り込む と、感電や火災を引き起こす恐れがあり大変危険ですのでご注意ください。 液晶パネルは傷つ きやすいので固いものでこすったりしないでください。
- モニターを持ち上げたり移動させたりする時は、あらかじめ電源スイッチを切り、全てのケー ブルや電源コードを抜いておいてください。モニター設置の際は、正しい方法で持ち上げてくだ さい。モニターを持ち上げたり運んだりする際は、本体の縁部分をつかむようにしてください。 決してモニターをスタンドやコードで持ち上げないでください。

### **下記に記載された症状は、モニターの正常な状態です。**

- ご使用初期において、バックライトの性質により画面にちらつきが起こることがあります。この 症状が出た場合には,一度電源を切り再度入れ直してご確認ください。
- デスクトップパターンや表示する色や明るさによっては、画面の輝度にむらがあるように感じ ることがあります。
- 常時点灯または点灯していない画素が数点ある場合があります。
- 同じ画像を長時間表示され続けると、別の画像に変えた後でも前の画像の残像が残る場合があ ります。この場合、ゆっくり画面は回復していきます。または数時間電源をオフにすると直りま す。
- お使いのコンピュータによっては、画像がずれる場合があります。OSD(画面)メニューから 画面位置を調整してください。
- 画面がフラッシュしたり真っ黒になったり、あるいは動作しなくなってしまった場合には、決し てご自分で修理をせず、サービスセンターまたは販売店にご連絡の上、修理を依頼してください。

# **ようこそ!**

JAPANNEXT の JN-VG34100UWQHDR 液晶モニターをお買い上げいただき、誠にありがとう ございます。搭載のパネルは UWQHD(3440X1440)の解像度に対応しています。本来の性能 が発揮できるように UWQHD(4K)の解像で使用することをおすすめします。UWQHD 未満の解 像度では、本来の性能は発揮できません。

## **クイックスタートガイド**

モニターの画面を外箱から出し、液晶パネルが傷つかないように平らで安定した台の上にやわらか い布を敷き画面を置きます。

#### **■モニターの組立て**

1)モニター本体からスタンドベースを取り外します。

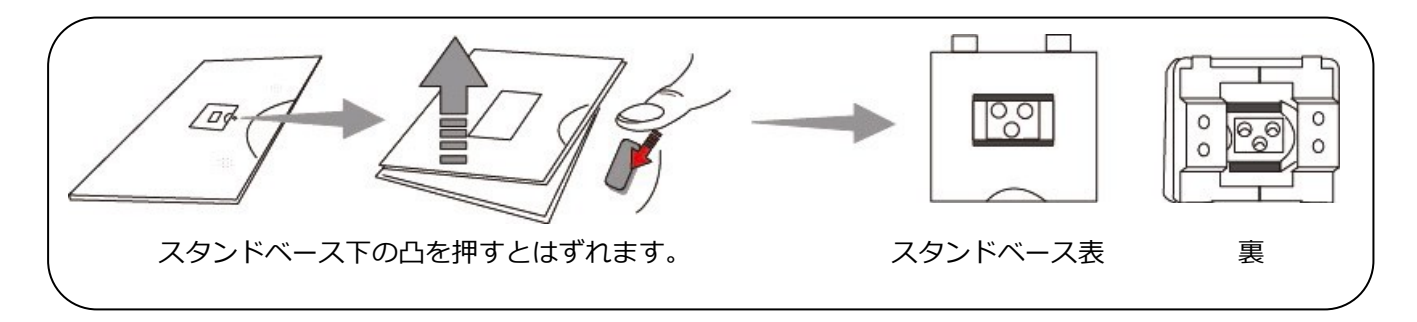

#### 2)スタンドベースとスタンド支柱を取付けます。

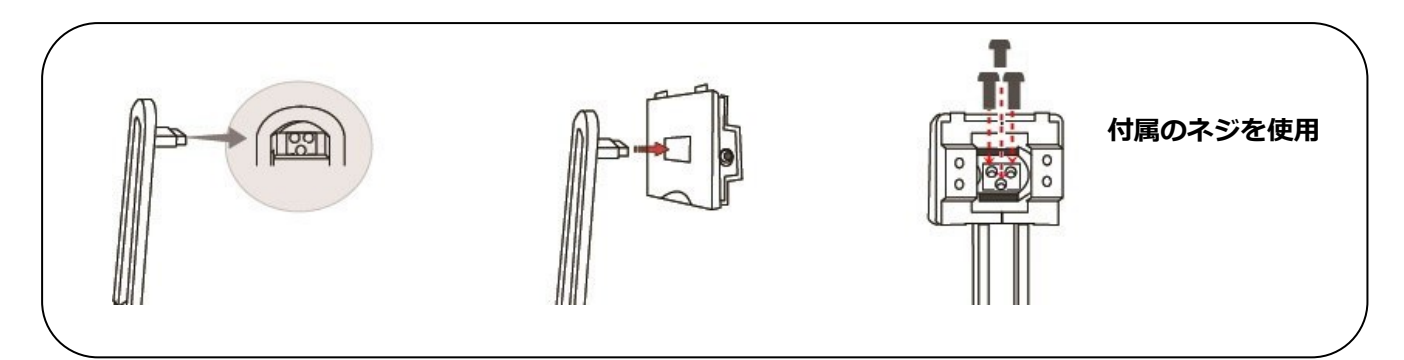

#### 3)スタンドを本体と取付けます。

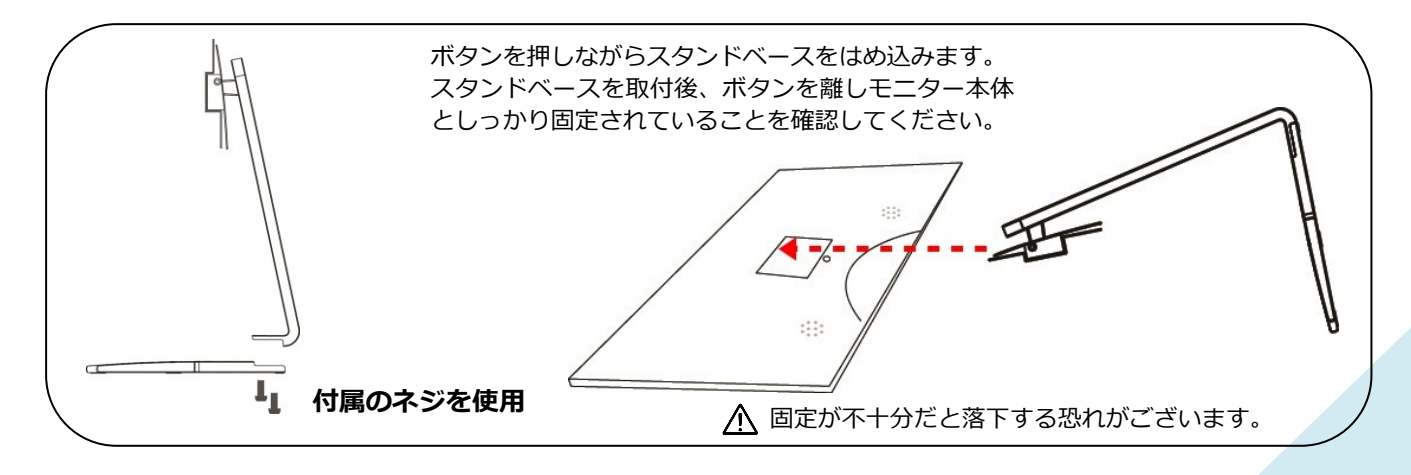

4)モニターと台座が固定されていることを確認しながら、ゆっくり立ち上げます。

#### **■モニターの組立て**

- 1.モニターおよびコンピュータの電源が OFF になっていることを確認してからケーブルを 繋いでください。
- 2.モニターに電源ケーブルや対応しているケーブル(HDMI,DP)を取り付けます。 コンピューターにもケーブル(HDMI,DP)を取り付けます。
- 3.モニターおよびコンピュータの電源を ON にします。
- **警告**\*安全に作業を行う為、アース接続は必ず電源プラグ「を電源につなぐ前に行ってください。 また、アース接続を外す場合は、必ず電源プラグをコンセントから抜いてから行ってくだい。
- **注意**\*不具合が発生する場合もあるため、HDMI,DP ケーブルは同時に接続しないでください。 1台のコンピュータに一本だけ接続してください。

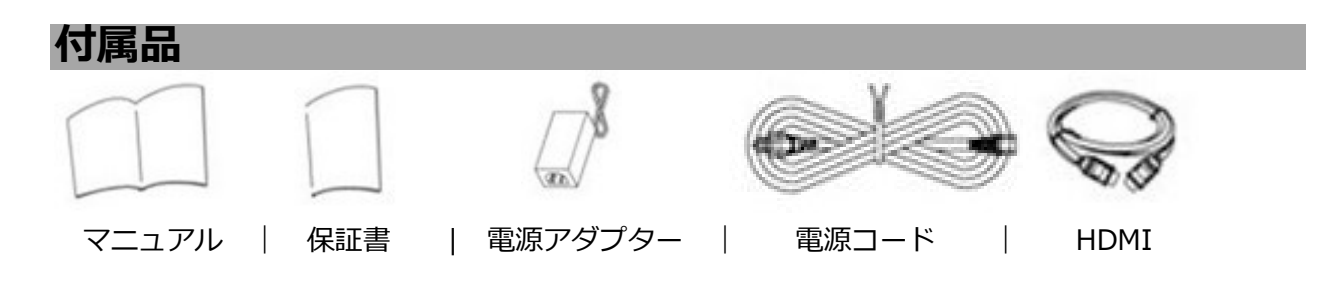

※付属の電源コードは JN-VG34100UWQHDR 専用となります。

### **■液晶モニター底面**

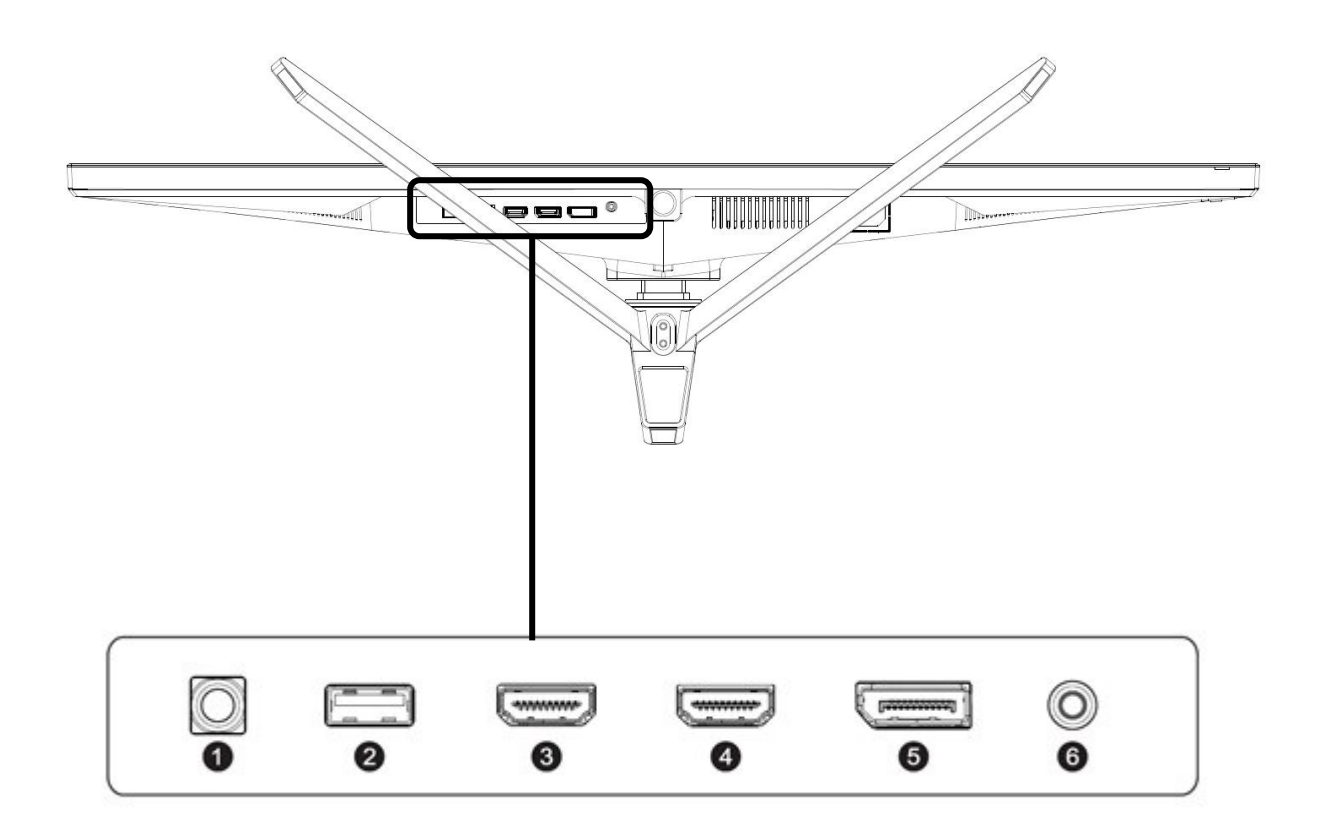

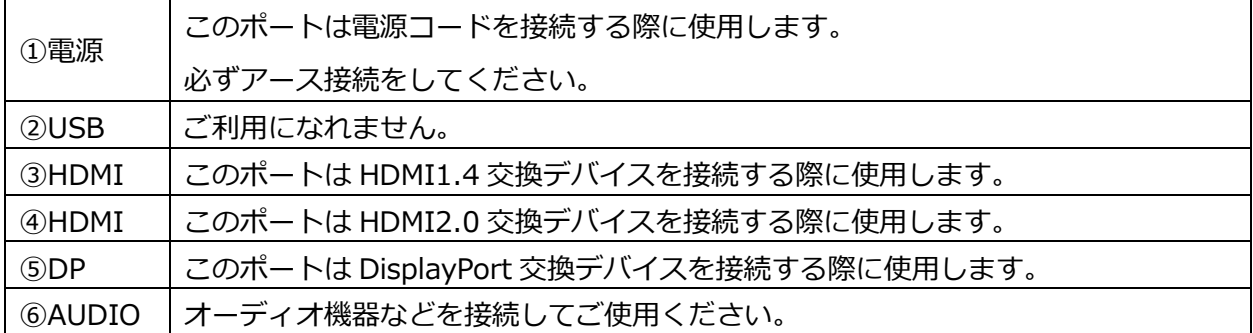

## **■モニターボタンの説明**

本体背面

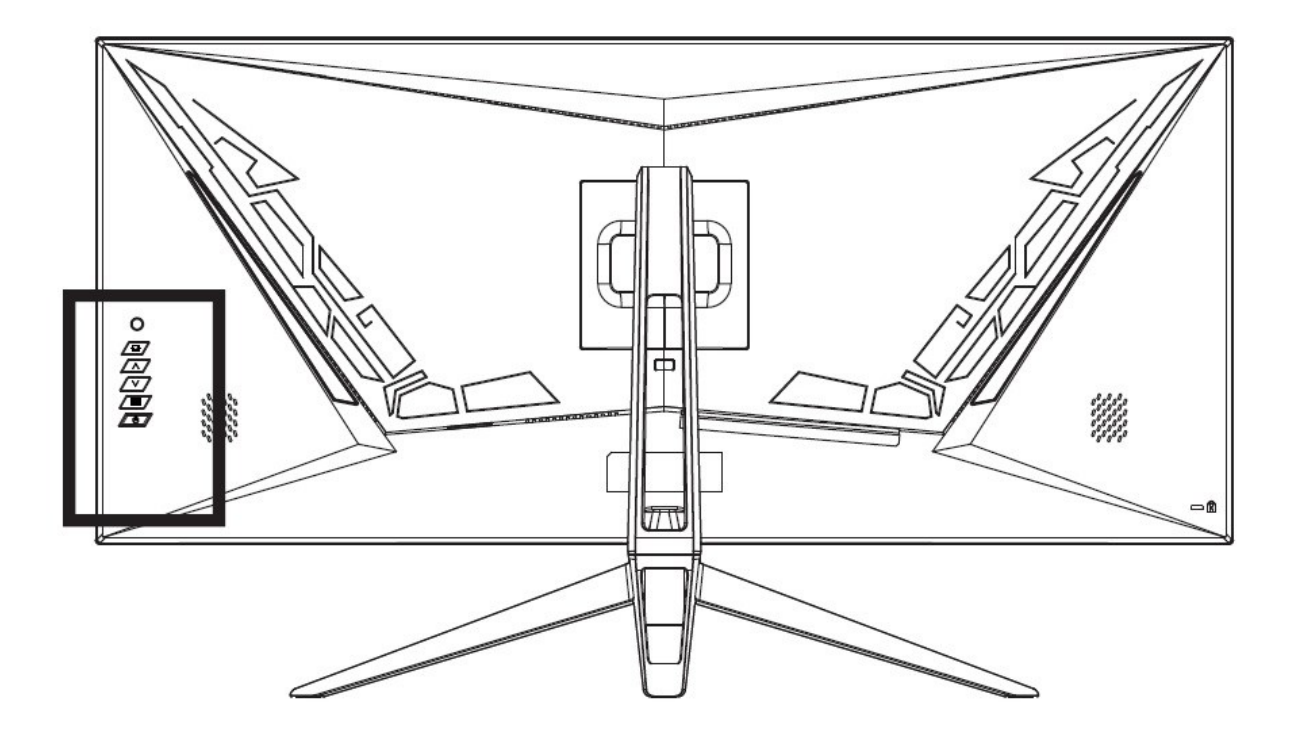

メニューボタンの操作方法は下記の表をご確認ください。

#### **メニュー画面操作ボタン(モニター下部)**

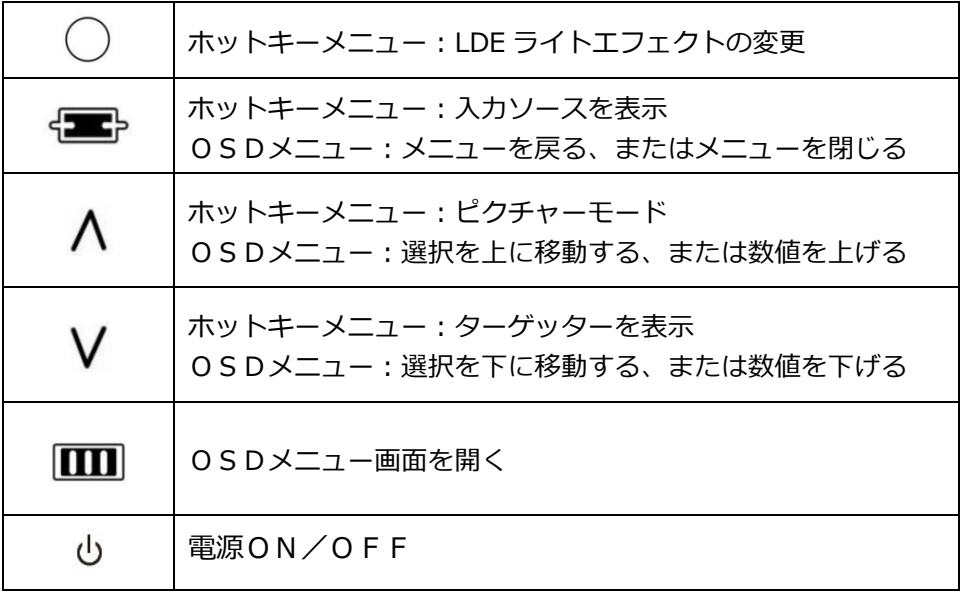

# **画面(OSD)メニュー**

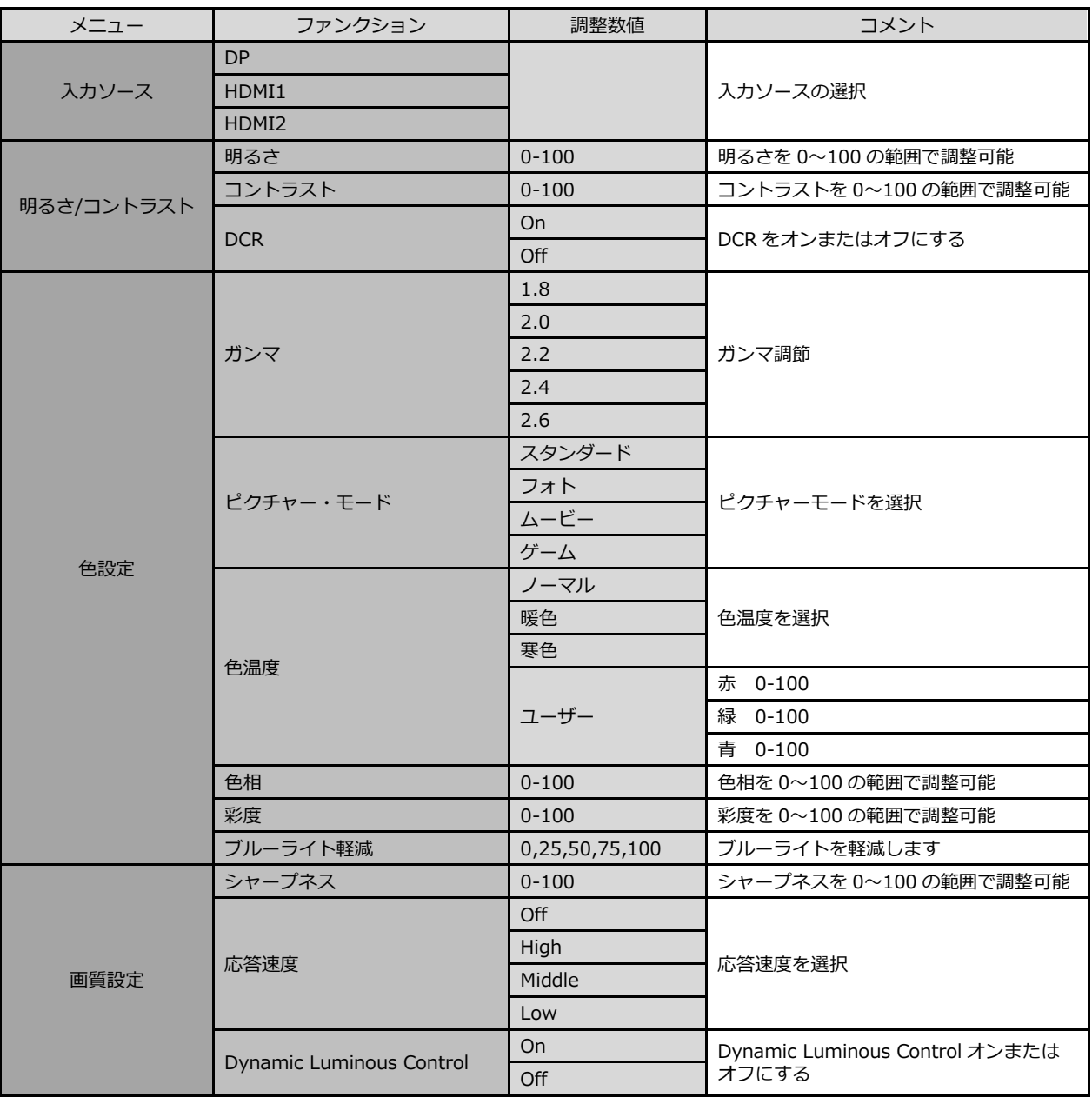

# **画面(OSD)メニュー続き**

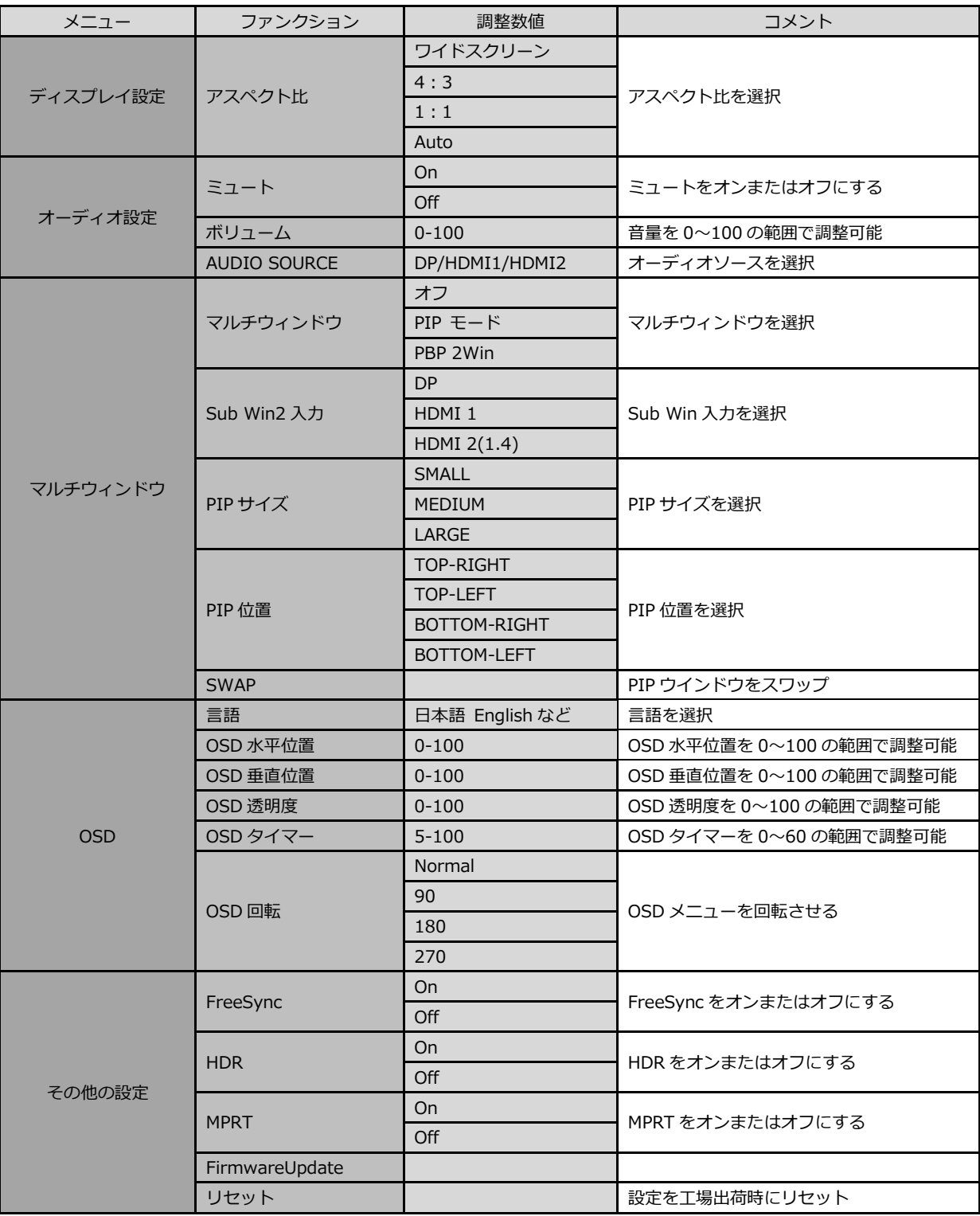

# **故障かなと思ったら**

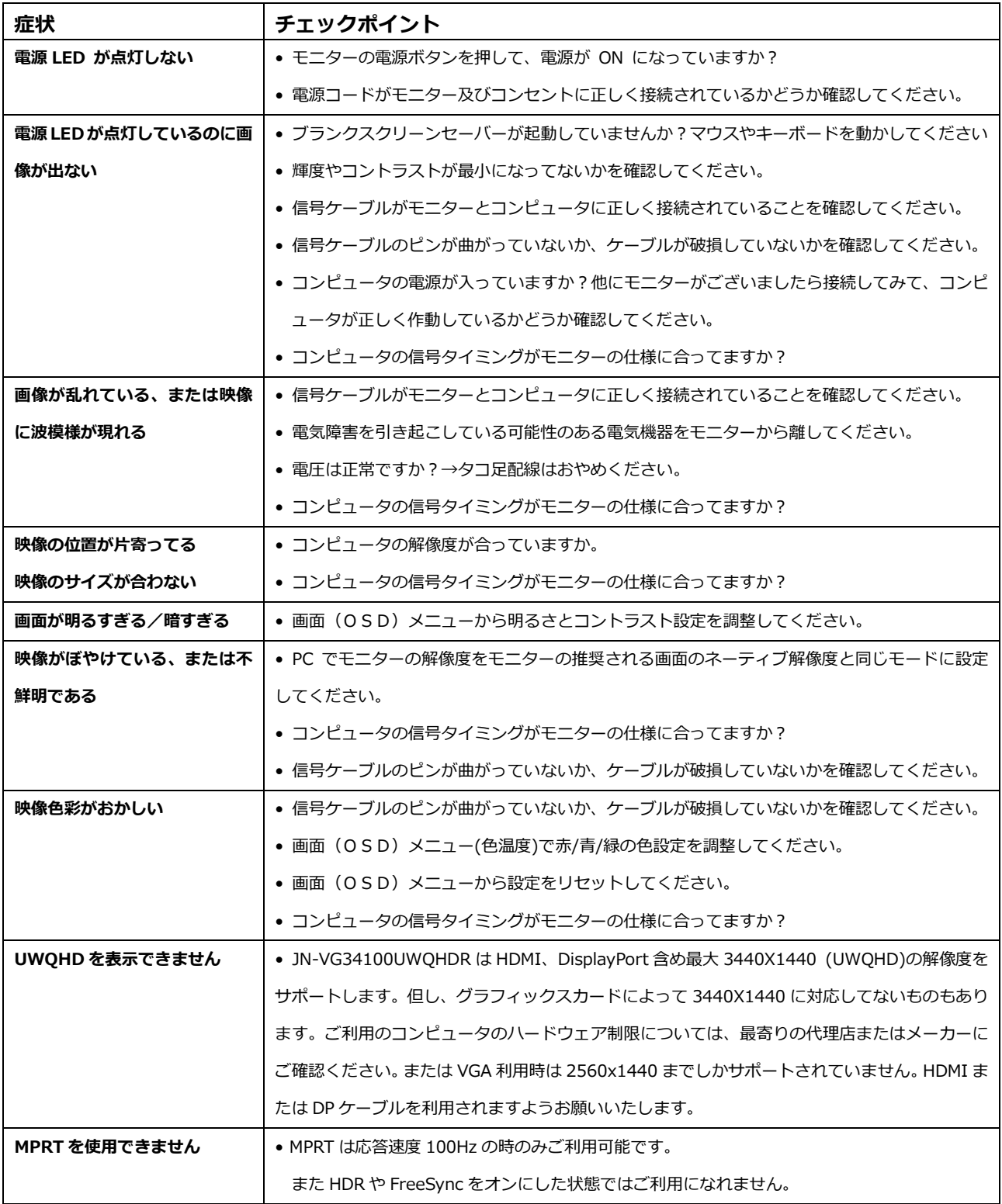

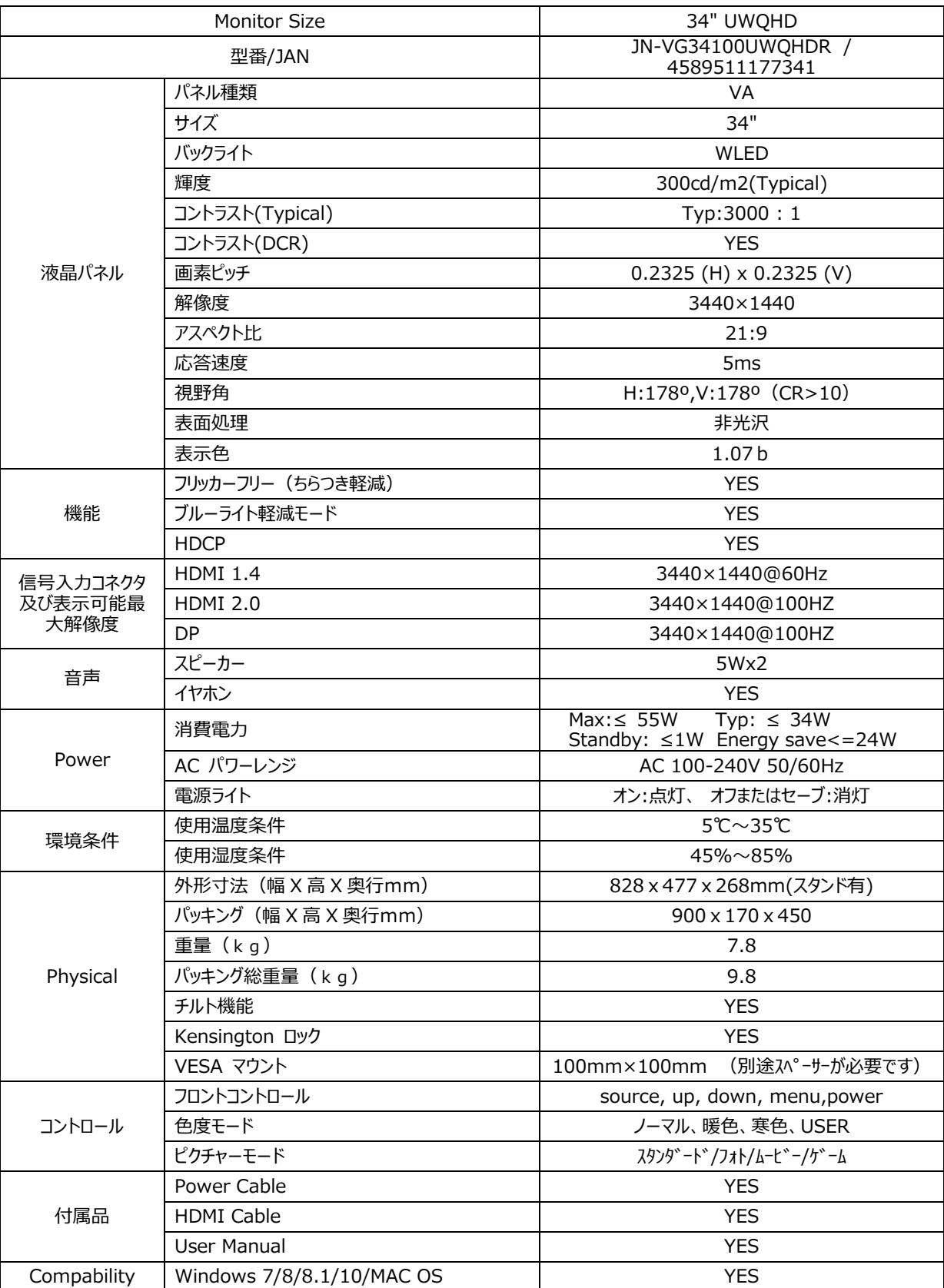

# **JN-VG34100UWQHDR の主な仕様**

**外形寸法図**

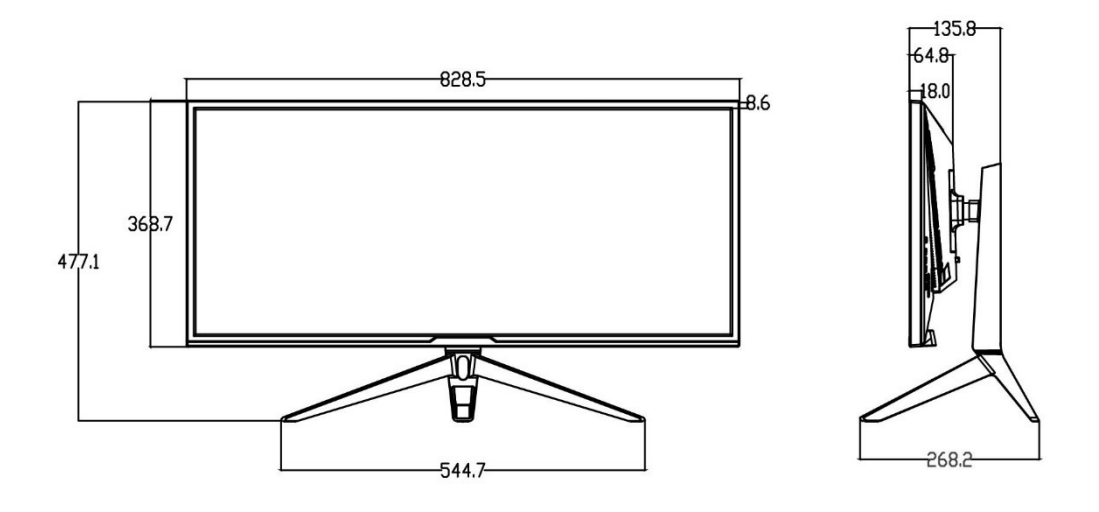

## **JAPANNEXT 総合お客様サポート**

#### **TEL: 050-5433-5533**

受付時間 10:00~17:00(定休日:土日祝祭日) mail:support@japannext.net

**お問合せフォーム** http://japannext.net/?page\_id=2092

QR コードを読取るとお問合せフォームへ簡単にアクセスできます。

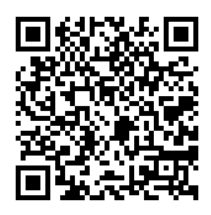

株式会社 JAPANNEXT CS 部 〒299-4301 千葉県長生郡一宮町一宮 2114-64